### **NOTICE DE MISE EN OEUVRE**

KRB1000\_NTALL vC. 221208

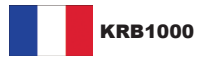

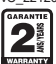

### **CARACTÉRISTIQUES TECHNIQUES**

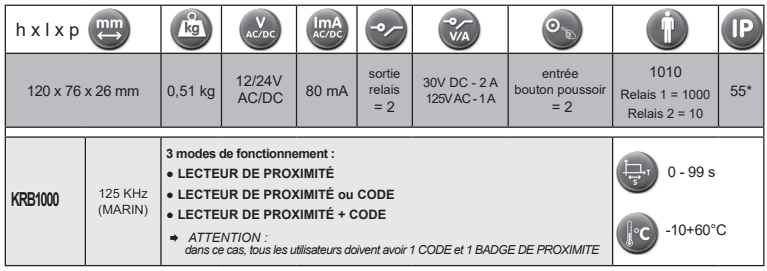

\*IP 55 : Protection contre les poussières, pas de dépôts nuisibles. Protection contre les jets d'eau à la lance de toutes directions

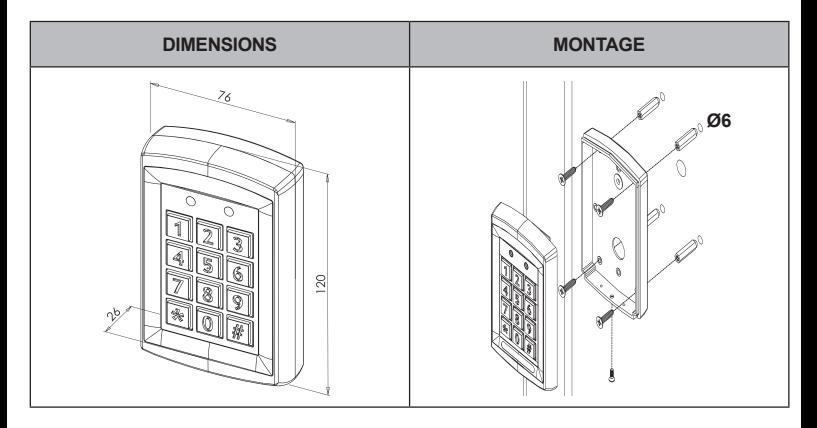

#### ATTENTION : Veuillez respecter la polarité et la tension d'alimentation 12/24V AC/DC !

Lire attentivement cette notice avant mise en service et utilisation.

Utiliser ce matériel pour une application adaptée. Le fabricant n'est pas responsable des dommages éventuels causés par une utilisation contraire aux dispositions de sécurité.

Le montage, la maintenance et les réparations doivent être réalisés par un personnel spécialisé et autorisé.

La mise en oeuvre est très simple, mais une manipulation correcte et un entretien approprié sont des conditions essentielles pour garantir un fonctionnement parfait.

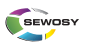

**w.sewosy.com** ① Depuis la France : 0 891 89 95 97 (service 0,80€ / min + prix appel) - ① From abroad: +33 (0)3 90 59 02 20

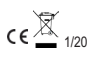

#### **RACCORDEMENT**

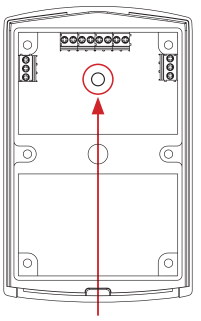

Cellule photoélectrique d'autoprotection. Pour l'activer se référer à la page 10/20 "Activer / Désactiver l'autoprotection"

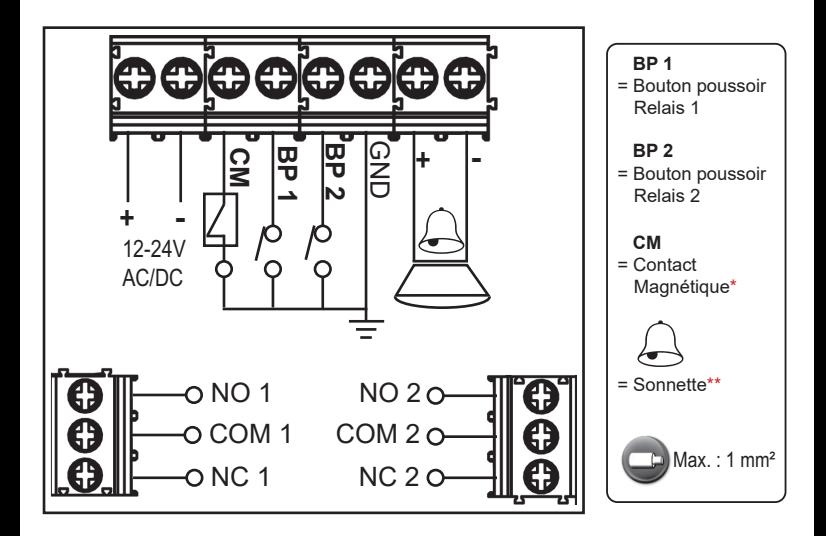

\*CM (Contact magnétique) : Si branchement d'un contact magnétique de porte sur cette entrée, en cas de temporisation assignée au contrôle d'accès, celle-ci s'annule lorsque que la porte est à nouveau fermée.

\*\*Sonnette: Pour activer la sonnette, appuyer sur la touche \* du clavier.

### **EXEMPLES DE CONFIGURATIONS**

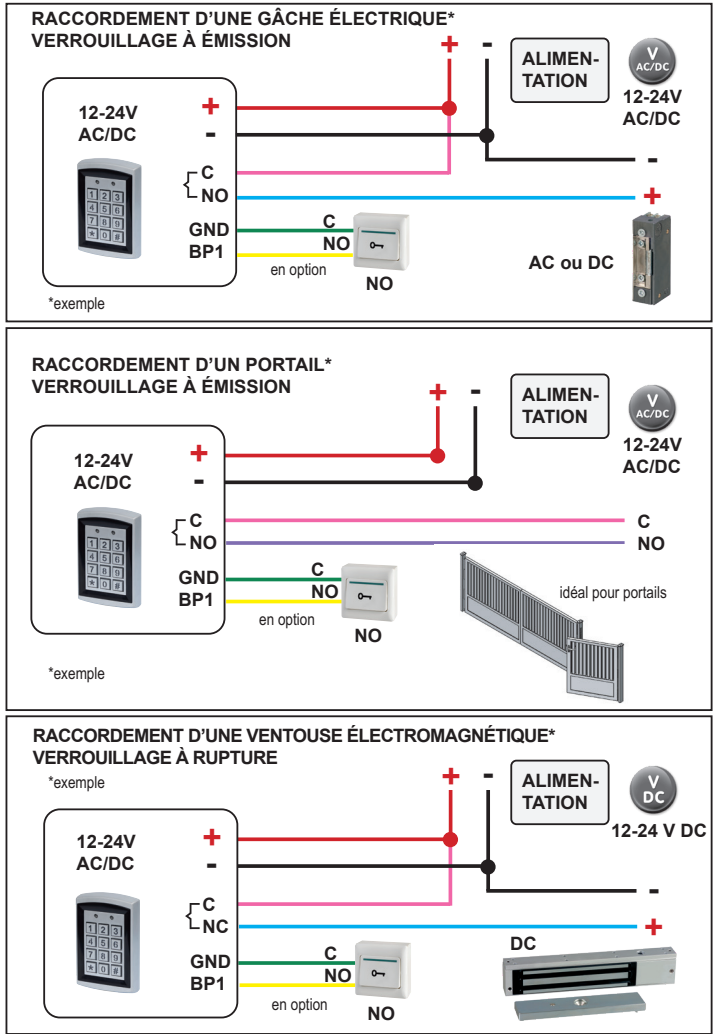

# SOMMAIRE

## **Paramètres relais 1**

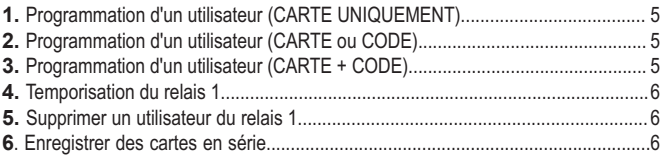

# **Paramètres relais 2**

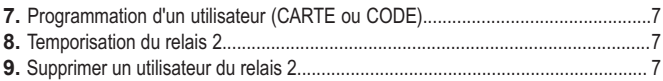

# **Paramètres administrateurs**

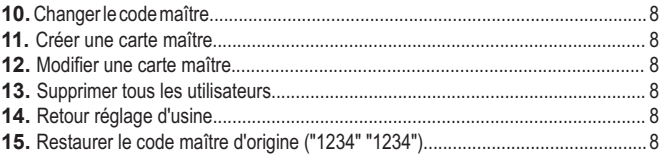

## **Paramètres réglages**

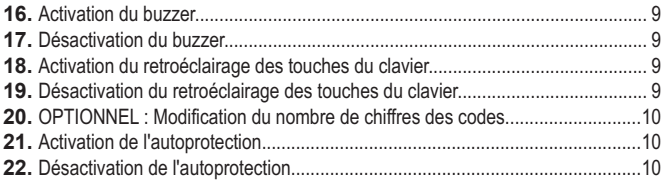

# **PARAMÈTRES RELAIS 1**

# **P = procédure à suivre // E = exemple Code maître par défaut "1234" "1234"**

#### **Les codes ou cartes utilisateurs du relais 1 et 2 doivent être différents les uns des autres**

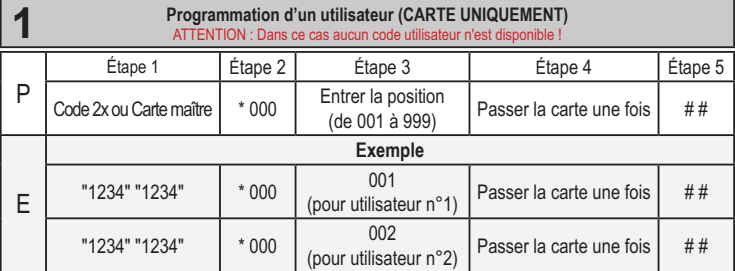

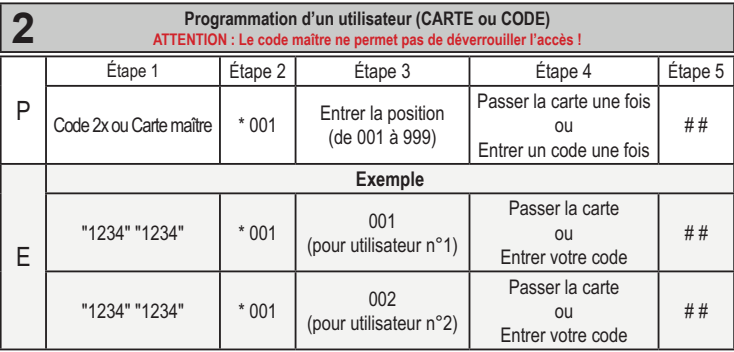

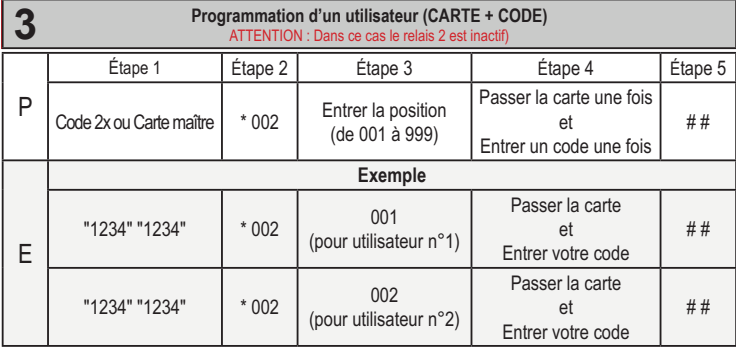

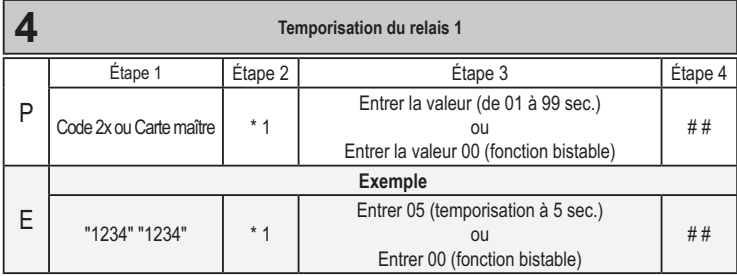

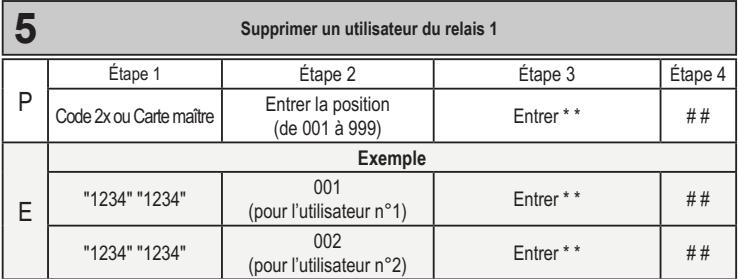

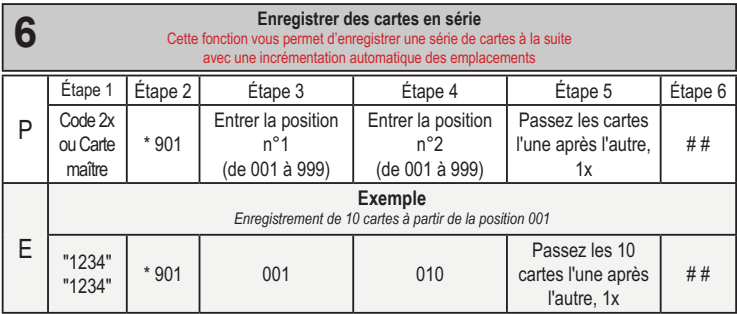

#### **Les codes ou cartes utilisateurs du relais 1 et 2 doivent être différents les uns des autres**

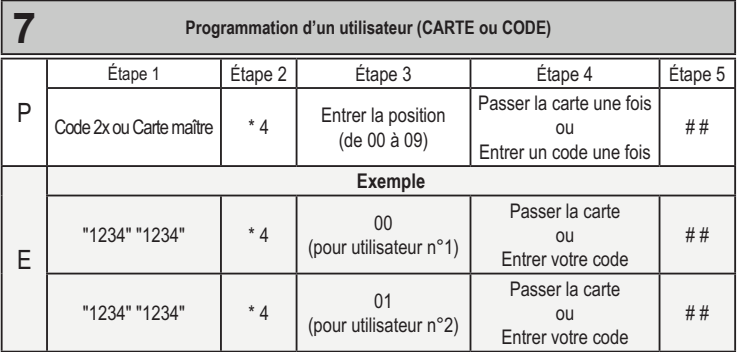

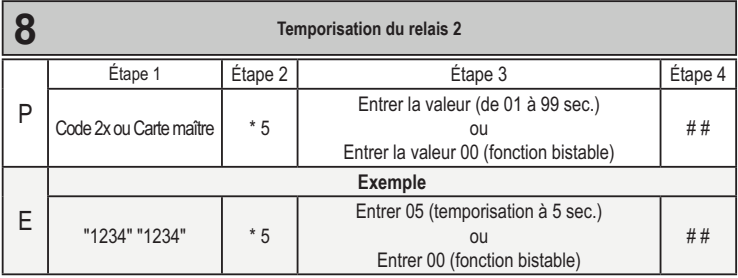

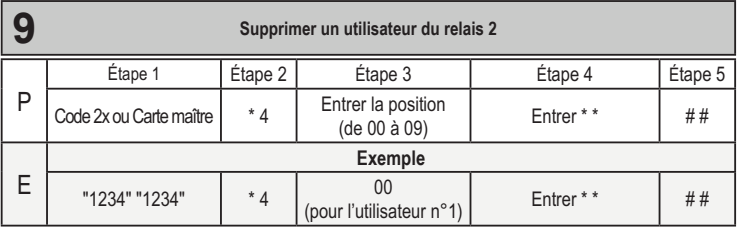

# **PARAMÈTRES ADMINISTRATEURS**

# **P = procédure à suivre // E = exemple Code maître par défaut "1234" "1234"**

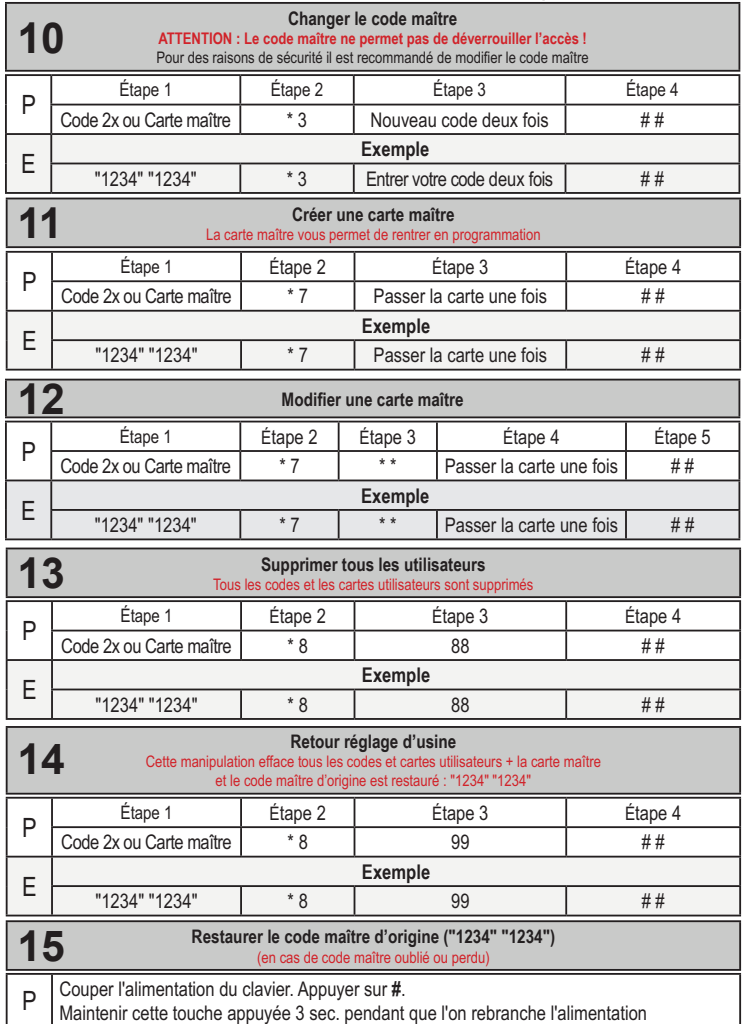

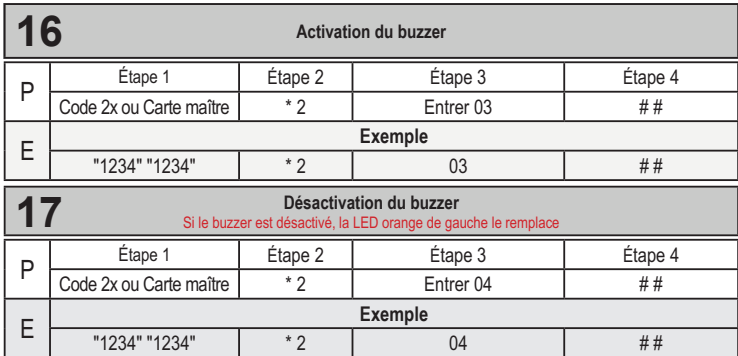

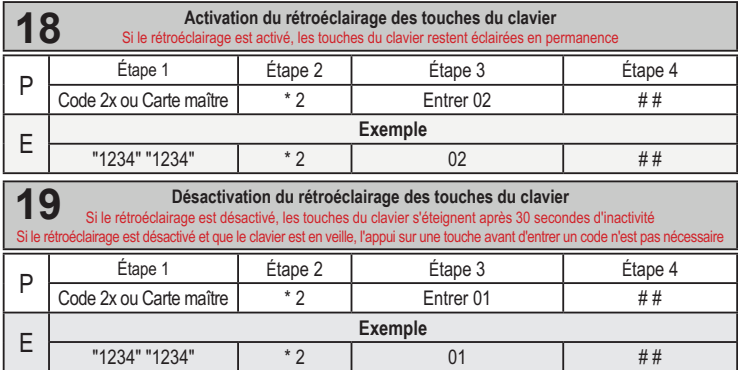

**Remarque:** Après 3 tentatives erronées consécutives (codes), le clavier sera bloqué durant 60 secondes. Aucune manipulation ne pourra être effectuée durant ces 60 secondes.

# **PARAMÈTRES DE RÉGLAGES**

!

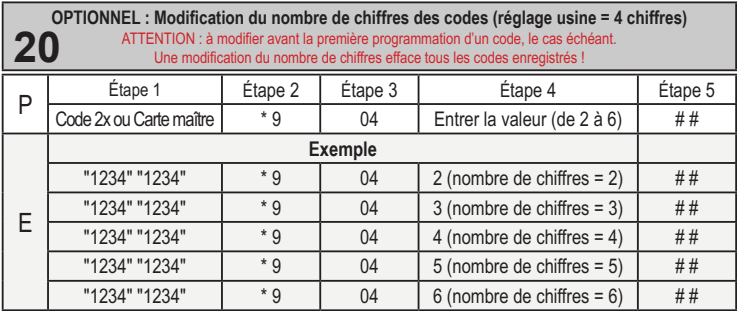

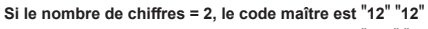

**Si le nombre de chiffres = 3, le code maître est** "**123**" "**123**"

**Si le nombre de chiffres = 4, le code maître est** "**1234**" "**1234**"

**Si le nombre de chiffres = 5, le code maître est** "**12345**" "**12345**"

**Si le nombre de chiffres = 6, le code maître est** "**123456**" "**123456**"

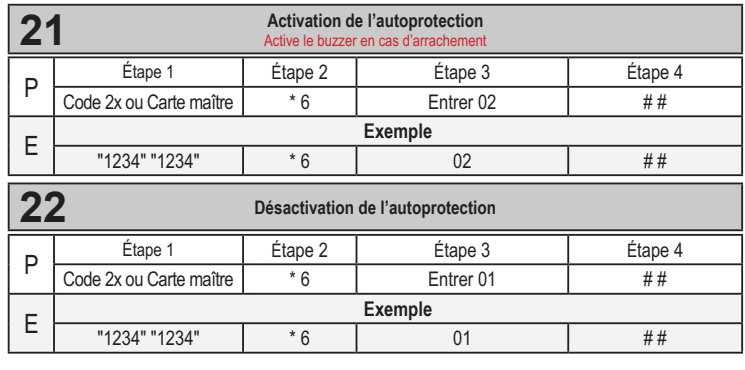

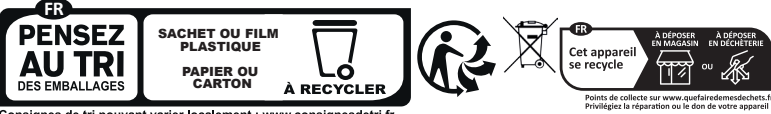

Consignes de tri pouvant varier localement : www.consignesdetri fr

#### **USER MANUAL**

KRB1000\_NTALL vC\_221208

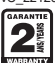

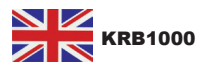

#### **TECHNICAL DATA**

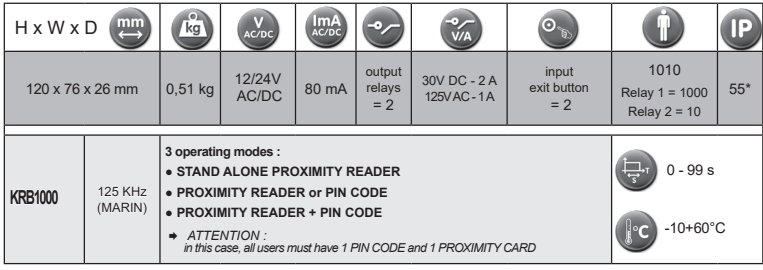

\*IP 55 : Protection against dust, no damaging deposits. Protection against low presure water jets from any direction

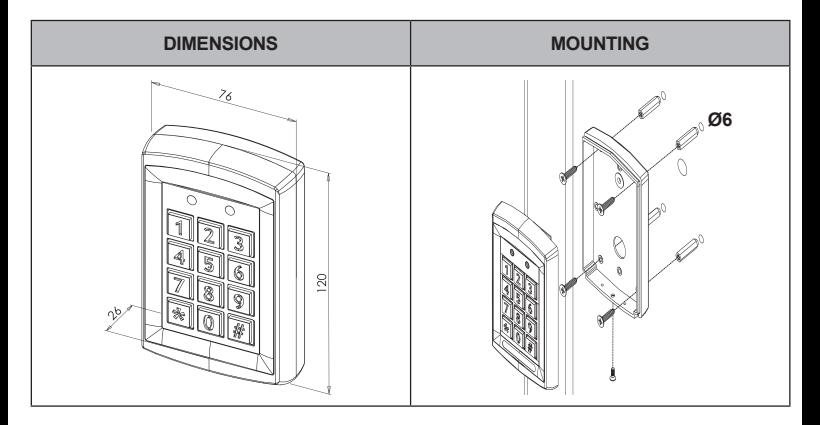

#### **WARNING: Make sure to observe correct polarity and input voltage: 12/24V AC/DC as specified!**

Read carefully this user guide before activating and using. Use this equipment only for an adapted application. The manufacturer cannot be held responsible for possible damage caused when usual security requirements are not fulfilled. Mounting, maintenance and repair must be carried out by a skilled and authorized staff.

The commissioning is easy, but a correct handling and an appropriate maintenance are mandatory to keep the device working perfectly.

#### www.sewosy.com

**ww.sewosy.com** 3 Depuis la France : 0 891 89 95 97 (service 0,80€ / min + prix appel) - 3 From abroad: +33 (0)3 90 59 02 20

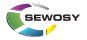

Les indications, photographies, images ou schémas présents sur cette notice n'engagent pas la société SEWOSY et n'ont aucune valeur co The informations, photographs, images, drawings contained in this leaflet does not engage the responsibility of SEWOSY and have no contractual value

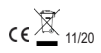

#### **CONNECTION**

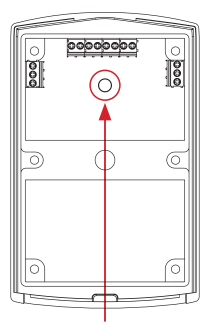

Anti-tamper photocell. To activate the function, please refer to page 20/20 «Enable / Disable the tamper function»

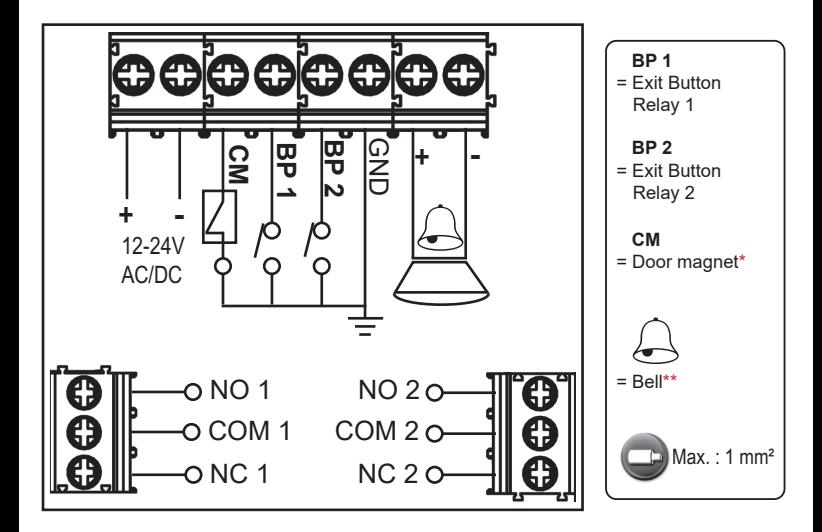

\*Door magnet = Detection of door status. When someone opens the door and comes in, the door is closed. The system will automatically detect the door status and lock the door, even though there is still a delay period.

\*\*Bell: To activate the bell, press the \* key on the keypad

#### **EXAMPLES FOR TYPICAL WIRING CONFIGURATIONS**

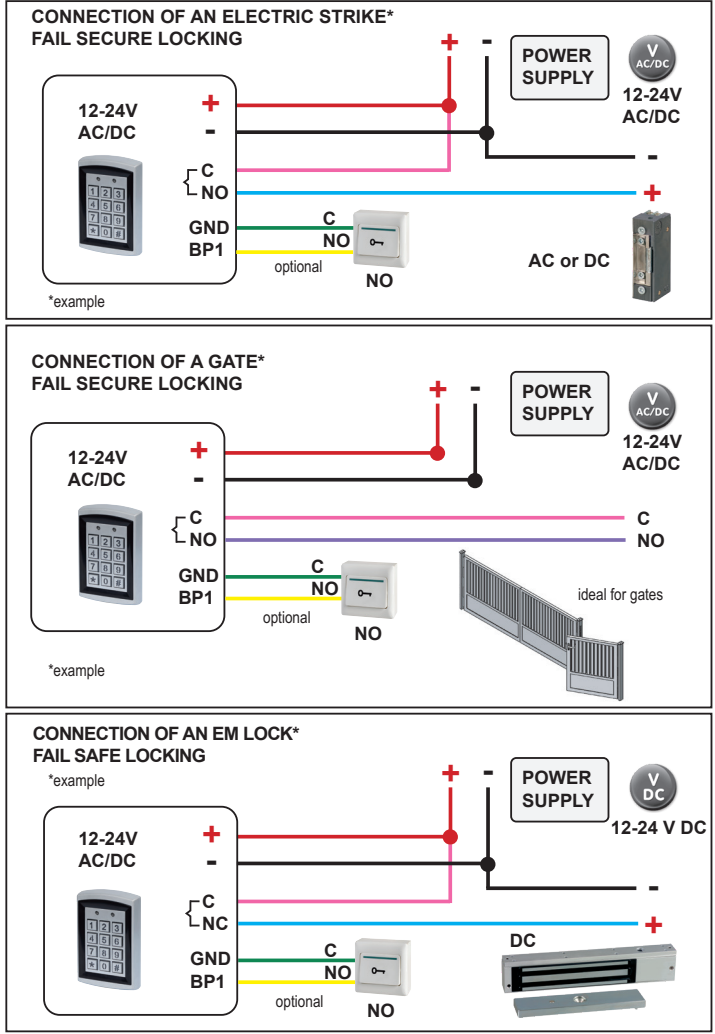

# **Table of Contents**

### **Relay 1 settings**

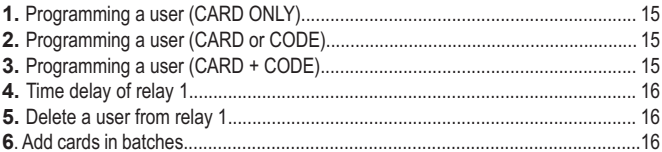

## **Relay 2 settings**

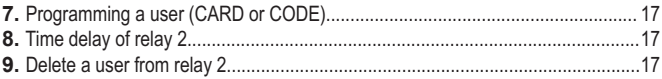

# **Admin settings**

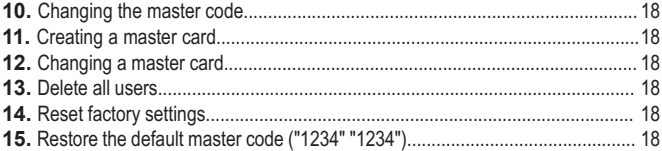

### **Setting parameters**

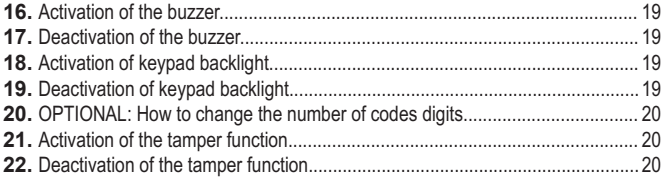

# **RELAY 1 SETTINGS P = process to be followed // E = example Default master code "1234" "1234"**

#### **The codes or users cards from relay 1 and 2 must be different from each other**

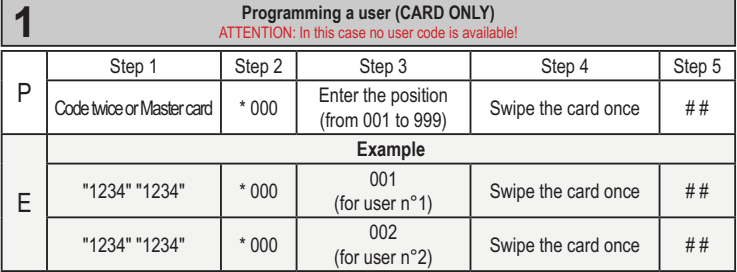

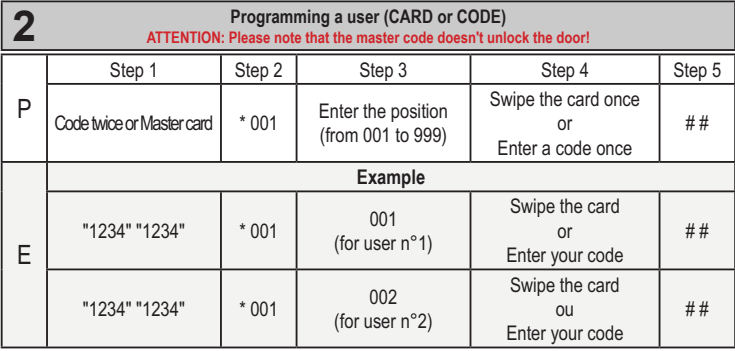

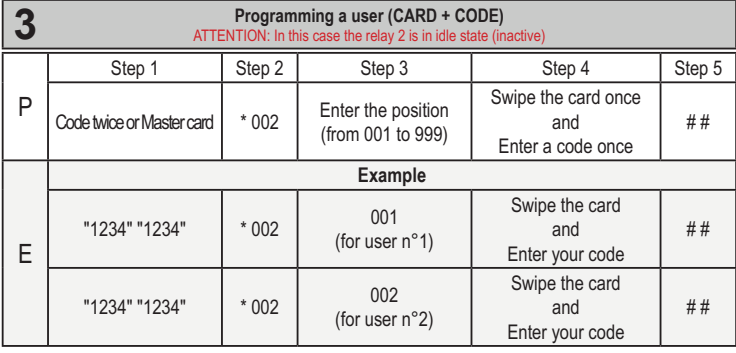

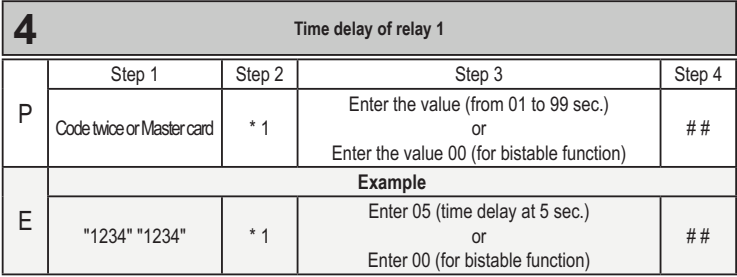

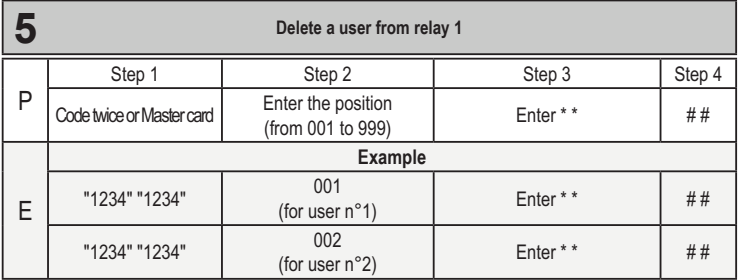

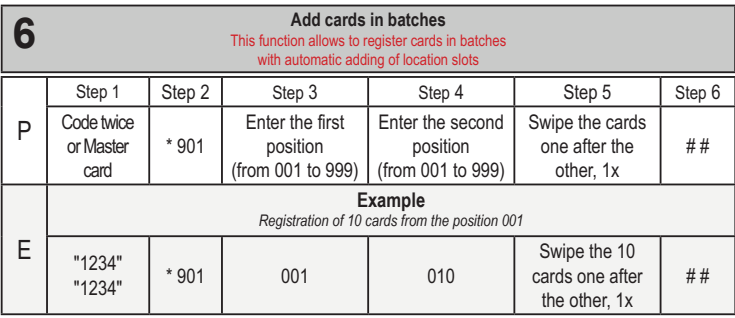

#### **The codes or users cards from relay 1 and 2 must be different from each other**

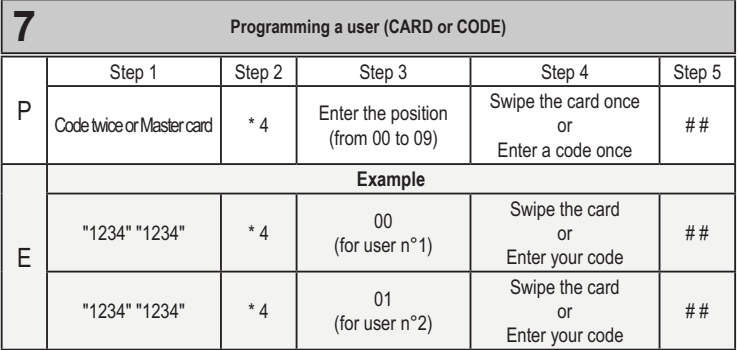

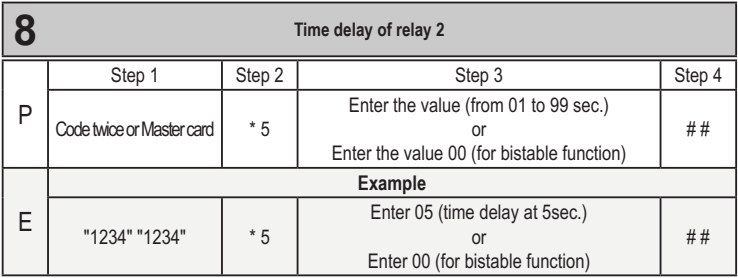

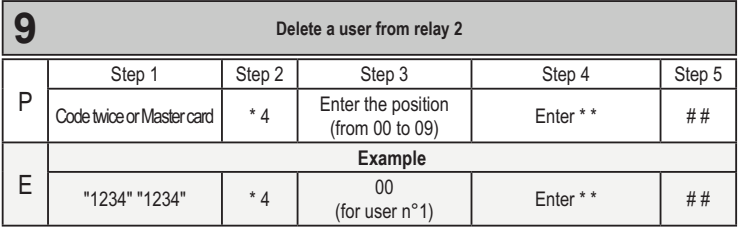

# **ADMIN SETTINGS**

# **P = process to be followed // E = example Default master code "1234" "1234"**

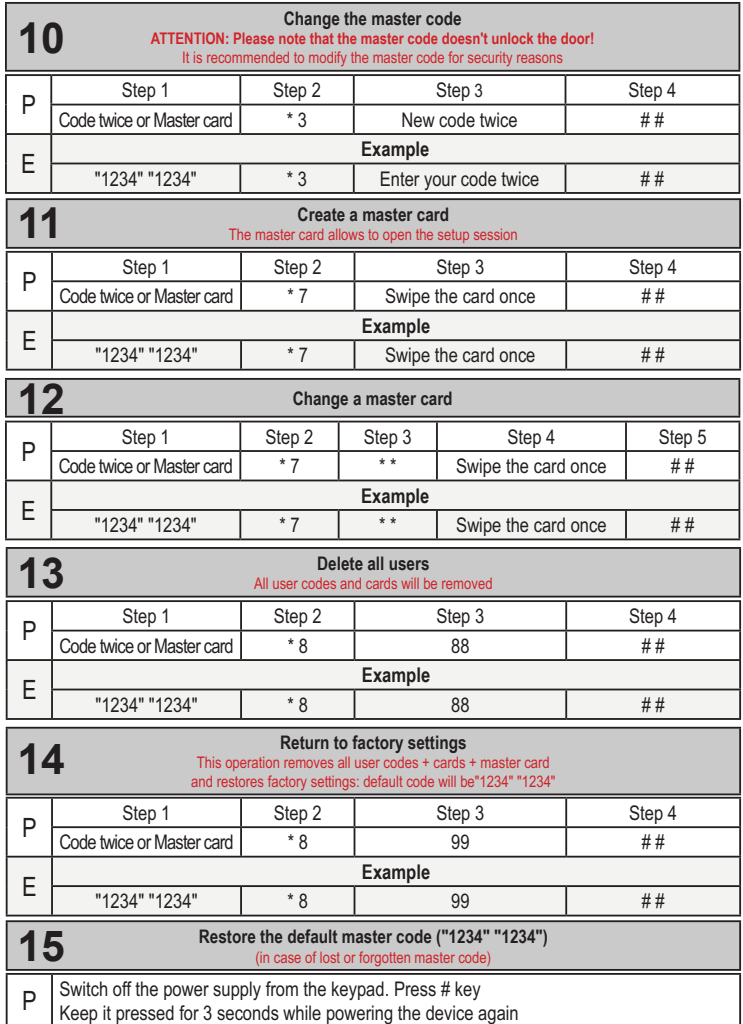

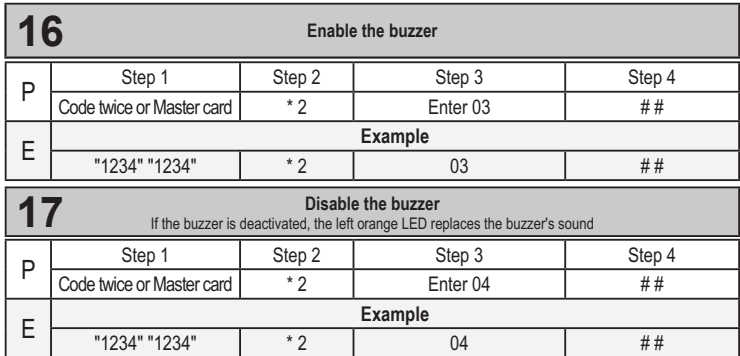

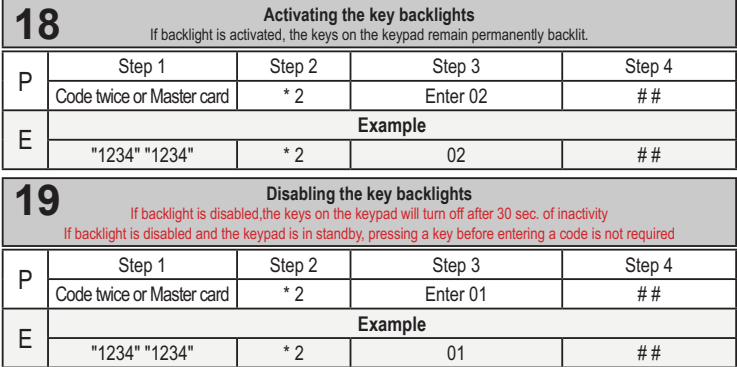

**Remark:** If three consecutive keyboard input errors occured, the keyboard will be locked for 60 seconds. Any keyboard operation is invalid within 60 seconds.

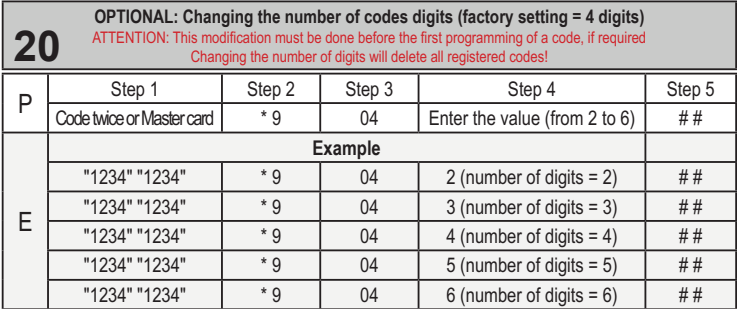

**If the number of digits = 2, the master code is** "**12**" "**12**"

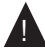

**If the number of digits = 3, the master code is** "**123**" "**123**" **If the number of digits = 4, the master code is** "**1234**" "**1234**"

**If the number of digits = 5, the master code is** "**12345**" "**12345**"

**If the number of digits = 6, the master code is** "**123456**" "**123456**"

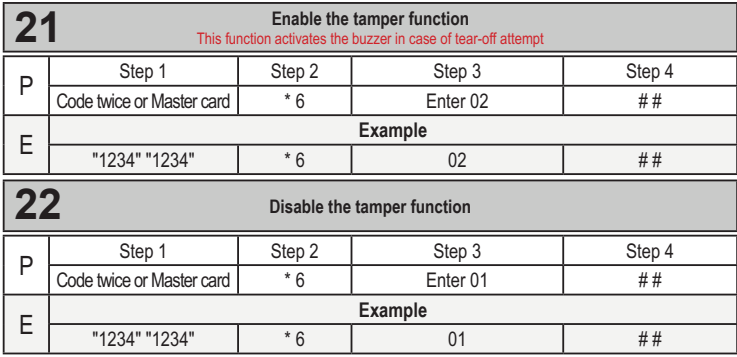